## Windows Update 設定

一、點選[所有程式] 二、點選[Windows Update]

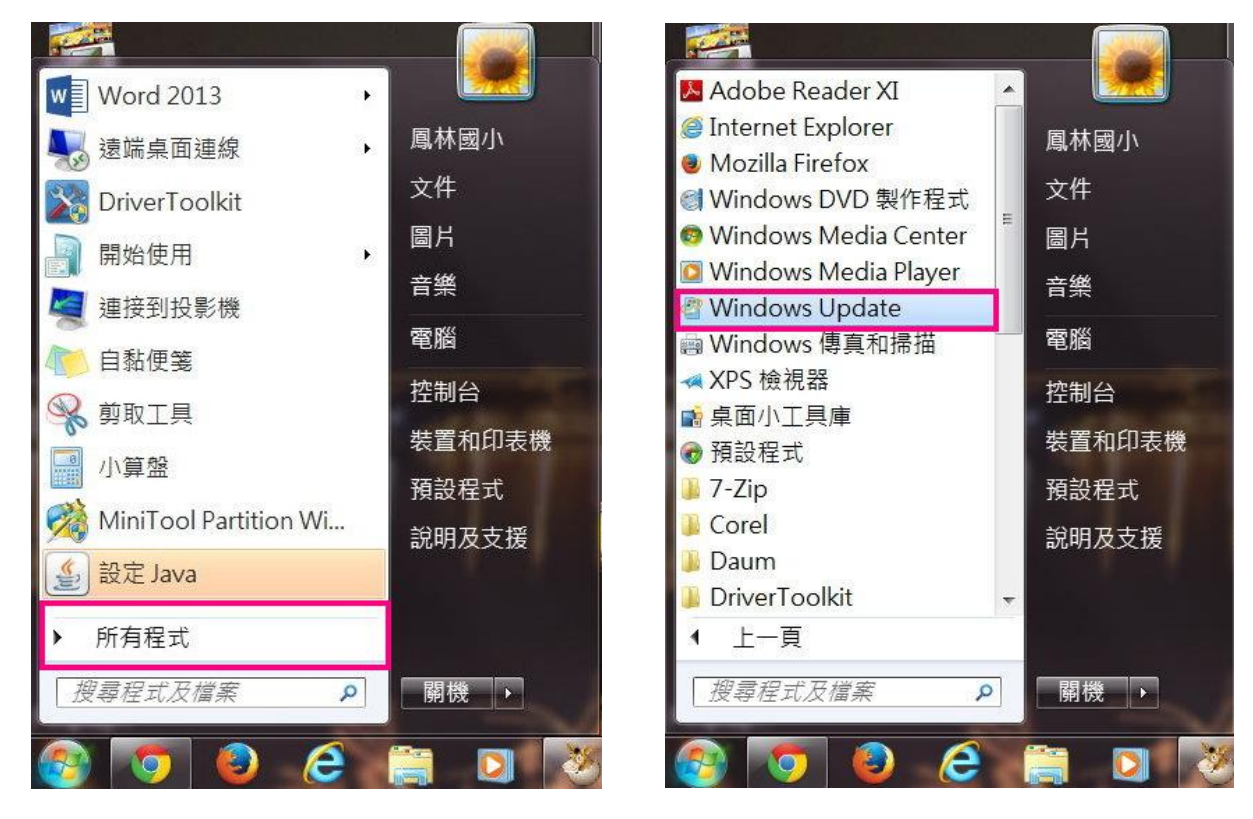

## 三、點選「變更設定]

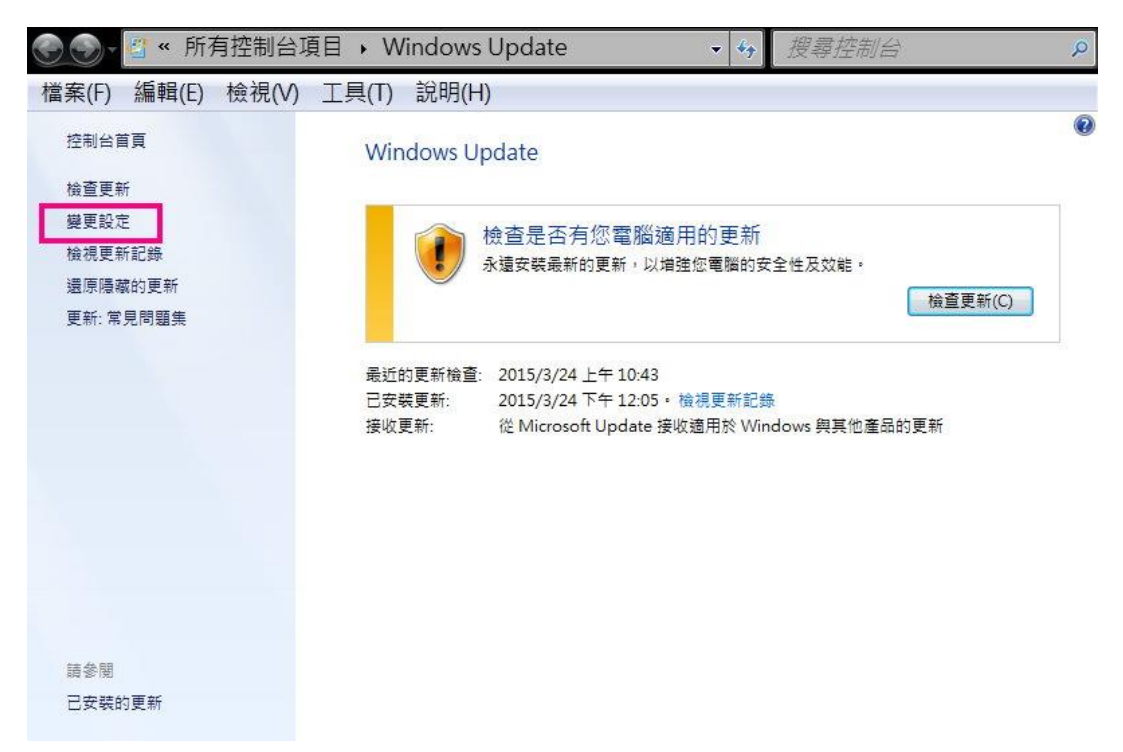

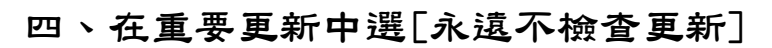

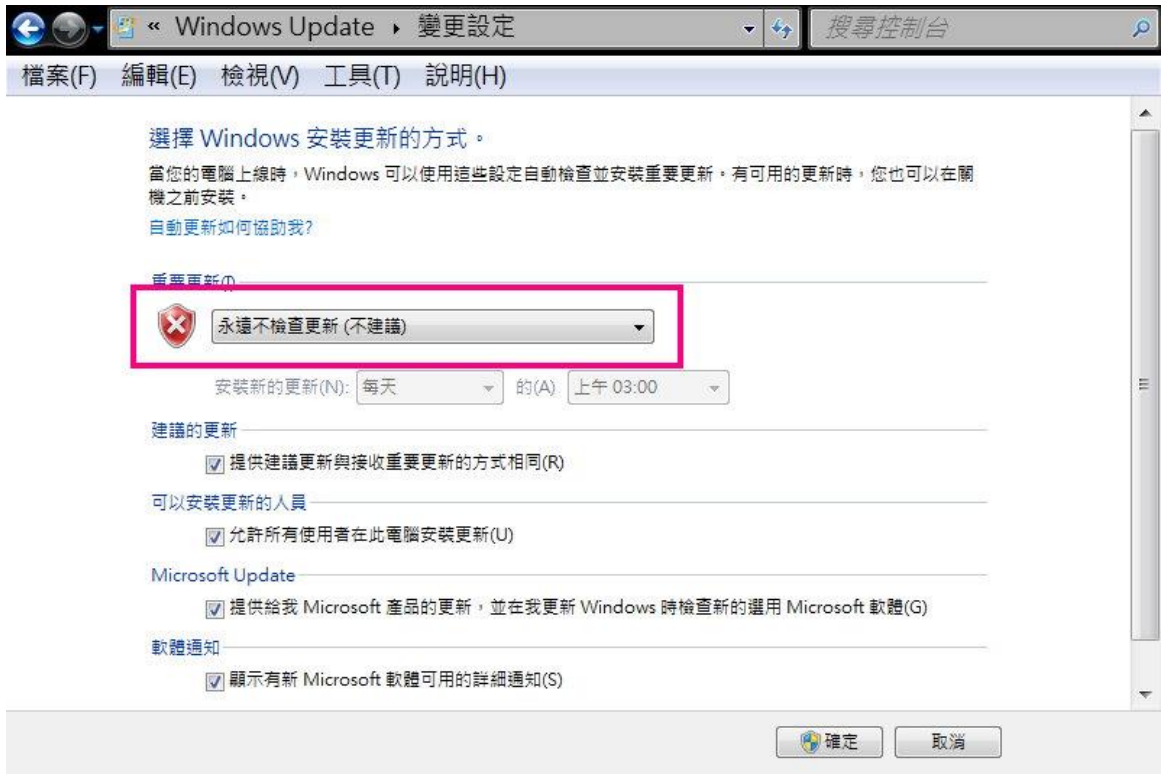

五、以後如需更新,可再進來手動[檢查更新]

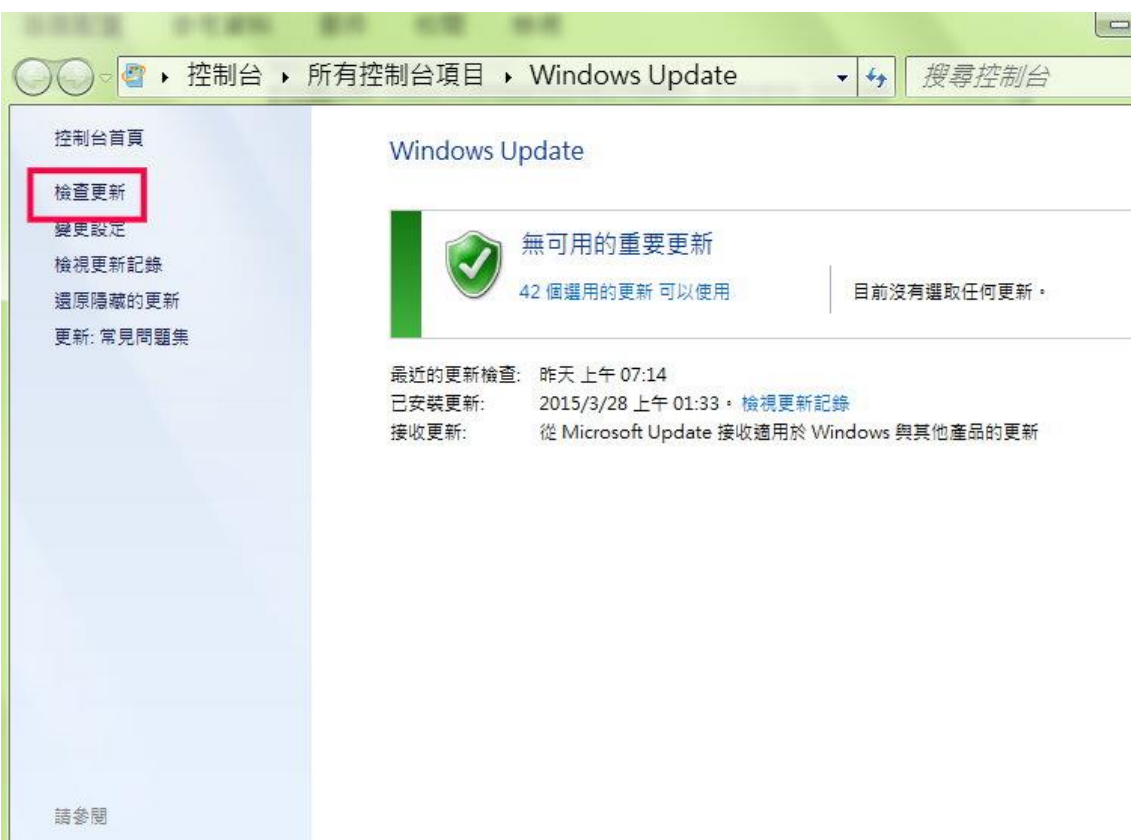